## **Установка платежного модуля Onpay.ru для osStore (русский OpenCart)**

Скачать платежный модуль Onpay.ru для osStore (русский OpenCart) [http://www.onpay.ru/opencart/files/mod\\_onpay\\_opencart.zip](http://www.onpay.ru/opencart/files/mod_onpay_opencart.zip) Распаковать содержимое архива в директорию с установленным OpenCart.

## **Настройка платежного модуля Onpay.ru для osStore (русский OpenCart)**

Зайти в админку «Дополнения - Оплата», нажмите на ссылку «Установить». Настройка модуля. После успешной установки перейдите по ссылке «Изменить» Введите Ваш логин в системе Onpay.ru (этот же логин Вы вводите в настройках магазина, он же отображается в ссылке на платежную форму). Введите пароль API IN, он должен содержать минимум 10 знаков и быть одинаковым с тем, что Вы вводите в настройках магазина на сайте OnPay. Эта ссылка вводится в настройках API IN магазина на сайте OnPay. В этом поле нужно выбрать «Включено», если Вы хотите активировать модуль в магазине. Не забудьте ассоциировать методы оплаты и доставки в настройках OpenCart – «Дополнения – Доставка-Оплата» Нажмите, чтобы сохранить изменения.

From: <http://wiki.onpay.ru/> - **Onpay.ru Wiki**

Permanent link: **<http://wiki.onpay.ru/doku.php?id=opencart&rev=1312053729>**

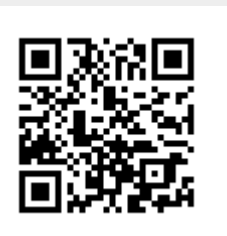

Last update: **2011/07/30 20:22**